Залание:

1) Создайте в текстовом редакторе документ и напишите в нём следующий текст, точно воспроизведя всё оформление текста, имеющееся в образце. Данный текст должен быть написан шрифтом Times New Roman размером 14 пунктов. Основной текст выровнен по ширине, и первая строка абзаца имеет отступ в 1 см. В тексте есть слова, выделенные жирным шрифтом, курсивом и подчеркиванием.

При этом допустимо, чтобы ширина Вашего текста отличалась от ширины текста в примере, поскольку ширина текста зависит от размера страницы и полей.

2) Используя карты Google, найди информацию о следующих объектах и запиши названия достопримечательностей (известные, близлежащие)

3) Текст сохраните в файле, имя которого соответствует шаблону: гггг-мм-дд класс фамилия.

Класс Дата

## Практическая работа: Моделирование, как метод познания

Используя карты Google, найди информацию о следующих объектах и запиши названия достопримечательностей (известные, близлежащие):

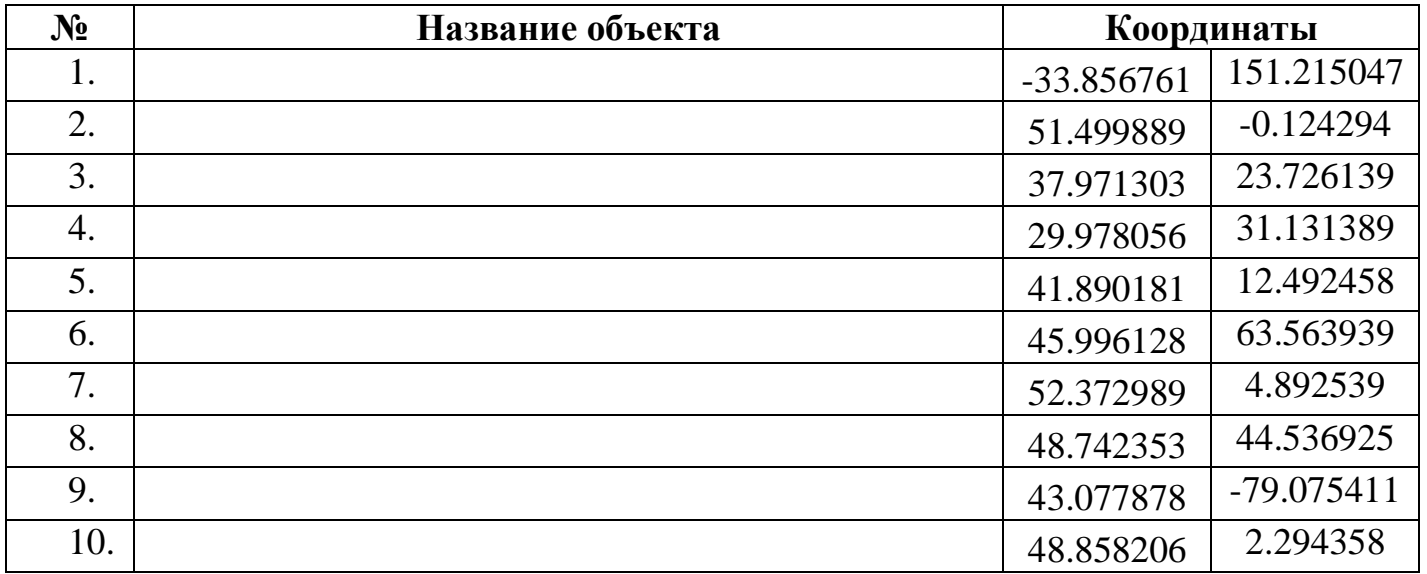